## IMEの日本語ローマ字入力と日本語直接入力の切替

何かの拍子にIME入力が変わることがあります。 ローマ字入力で「あさ」と入れたつもりが「ちとち」となる・・・ その修正方法です(主に2つの方法)。

お勧め-1

IMEが日本語『あ』になっていることを確認 キーボードで、『Alt』キーを押したまま『カタカナ/ひらがな/ローマ字』キーを押す 切り替え確認のIMEのダイアログボックスが表示されるので選択して『はい』をクリック これで『ローマ字入力』と『かな入力』を相互に切り替えることができる。

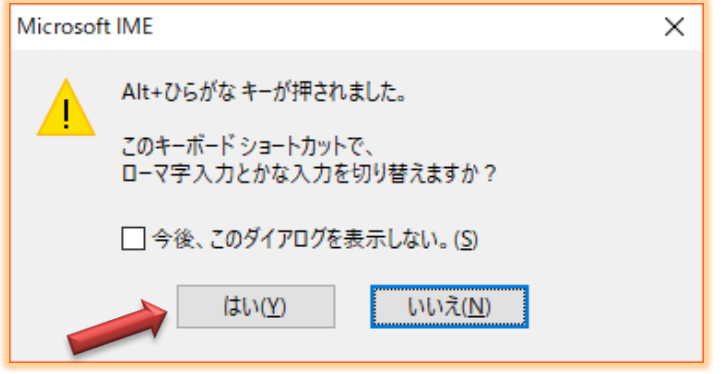

お勧め-2

IME(通常日本語だと『あ』と表示されている)の上で右クリック ローマ字入力/かな入力 から ローマ字入力とかな入力のどちらかを選択

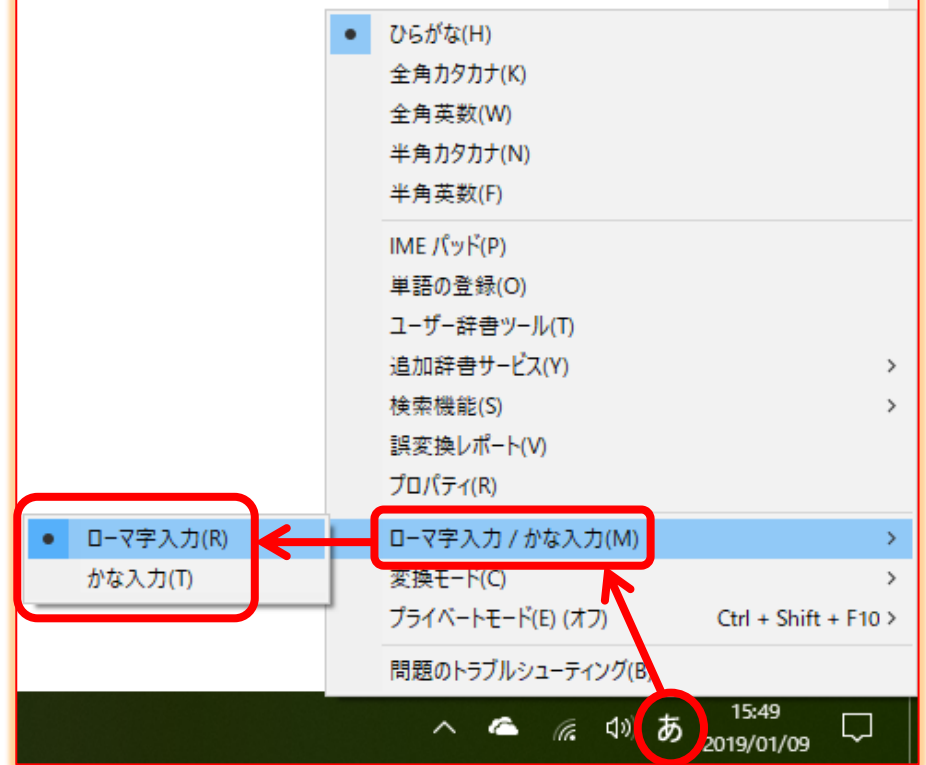

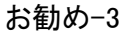

上記画面でプロパティから変更することもできるが面倒・・・